МКОУ «Тиличикская средняя школа»

2016 - 2017 учебный год

# «Что сказал Леонардо?»

Изозагадка

Предложенный ребус для 8 - 11 классов придумала, оформила и провела на станции «Изобразительное искусство» в каждодневной межпредметной игре «9й элемент», прошедшей в рамках Недели науки, искусства и спорта «Дом, в котором мы живём», учитель изобразительного искусства Яковлева О. В.

# $(1452 - 1519)$

### **Что сказал Леонардо?**

Вспомните названия фильмов и мультфильмов с афиш, представленных в этом задании, и из заглавных букв составьте предложение.

Это и будет цитата итальянского художника Леонардо ди сер Пьеро да Винчи.

**Критерии оценивания:**

цитата составлена без ошибок – 2 балла, составлена частично (50/50) – 1 балл, составлена частично (менее 50%) – 0 баллов, не составлена – 0 баллов.

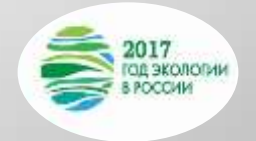

### Правила игры

**Обсуждение Внесение ответа в бланк** 

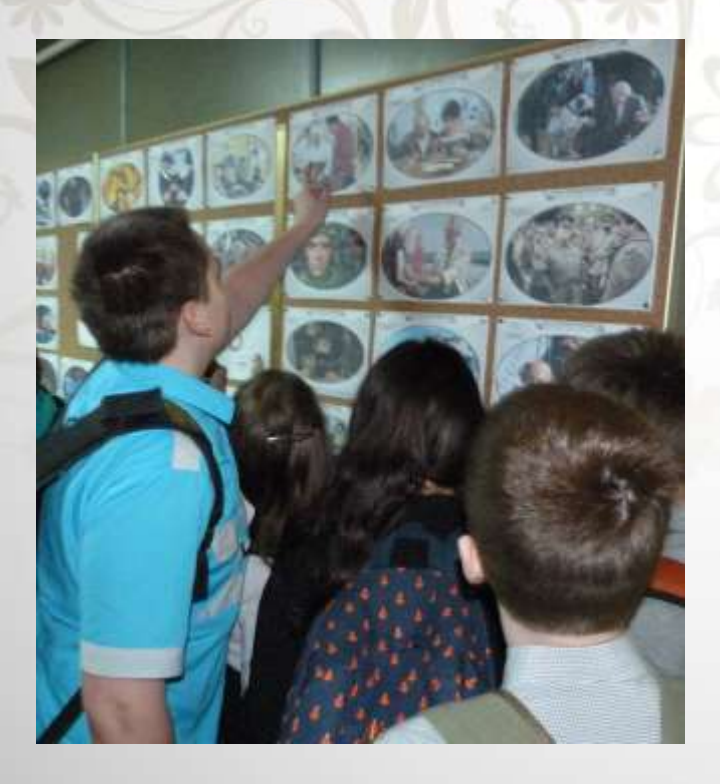

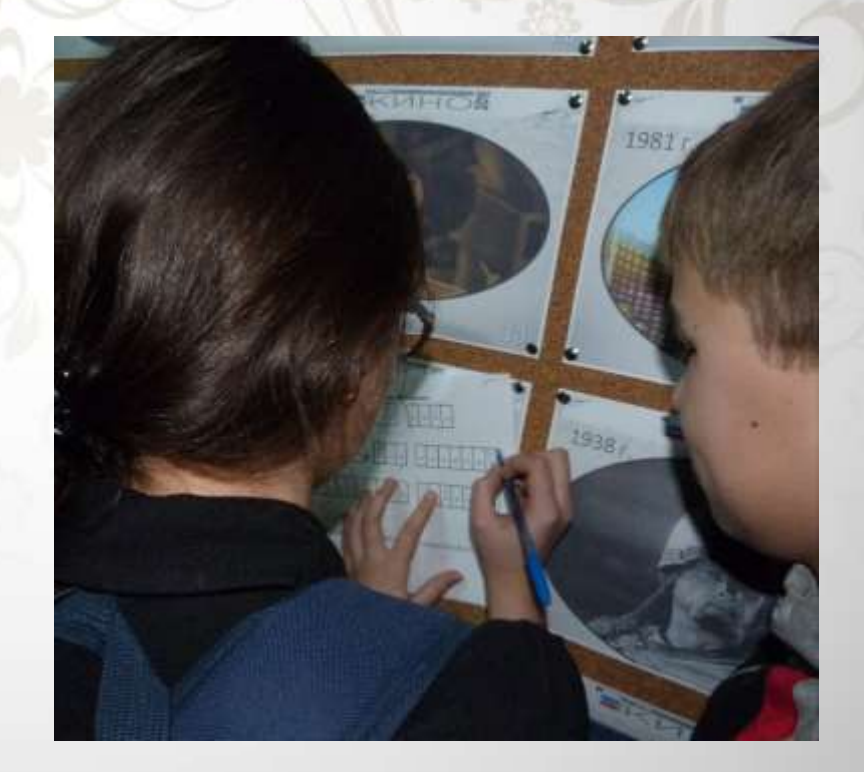

Время выполнения:

*Задание для станции «Изобразительное искусство» было оформлено на стенде за несколько дней до срока сдачи, указанного в Маршрутном листе.*

### В задании использованы названия таких фильмов и мультфильмов:

- с. 1 «П» «Призрак» (2015 г.)
- с. 2 «Р» «Романовы. Венценосная семья» (2000 г.)
- с. 3 «И» «Интерны» (2010 г.)
- c.  $4 \langle P \rangle = \langle P \rangle$  Paradise» (2016 г.)
- с. 5 «О» «Остров» (2006 г.)
- с. 6 «Д» «Диггеры» (2016 г.)
- с. 7 «А» «Август. Восьмого» (2012 г.)
- с. 8 «Т» «Три толстяка» (1966 г.)
- с. 9 «А» «...а зори здесь тихие» (1972 г.), «А зори здесь тихие...» (2015 г.)
- c. 10 «К» «Кухня» (2012 г.)
- с. 11 «О» «Операция «Ы» и другие приключения Шурика» (1965 г.)
- с. 12 «Б» «Белый Бим Чёрное ухо» (1977 г.)
- с. 13 «О» «Офицеры» (1971 г.)
- с. 14 «В» «Вий» (1967 г.)
- с. 15 «С» «Сибирский цирюльникъ» (1998 г.)
- с. 16 «Ё» «Ёлки» (2010 г.)
- с. 17 «М» «Матч» (2012 г.)
- с. 18 «П» «Поп» (2010 г.)
- с. 19 «О» «Обитаемый остров» (2008 г.)
- с. 20 «З» «Звезда» (2002 г.)
- с. 21 «А» «Алые паруса» (1961 г.)
- с. 22 «Б» «Батальонъ» (2015 г.)
- с. 23 «О» «Обезьянки и друзья» (1984 г.)
- с. 24 «Т» «Территория» (2015 г.)
- с. 25 «И» «Ирония судьбы, или С лёгким паром» (1975 г.)
- с. 26 «Л» «Легенда №17» (2013 г.)
- с. 27 «А» «Адмиралъ» (2008 г.)
- с. 28 «С» «Старик и море» (1999 г.)
- с. 30 «Ч» «Чебурашка и крокодил Гена» (1971 г.)
- с. 31 «Т» «Тайна третьей планеты» (1981 г.)
- с. 32 «О» «Остров сокровищ» (1982 г., 1988 г.)
- с. 33 «П» «Приключения Электроника» (1979 г.)
- с. 34 «О» «Остров» (2006 г.)
- с. 35 «В» «Викинг» (2016 г.)
- с. 36 «С» «Склифосовский» (2012 г.)
- с. 37 «Ю» «Юность Петра» (1980 г.)
- с. 38 «Д» «Д'артаньян и три мушкетёра» (1978 г.)
- с. 39 «У» «Умка ищет друга» (1969 г.)
- с. 40 «Т» «Три богатыря» (2013 г.)
- с. 42 «Н» «Ну, погоди» (1969 г., 2006 г.)
- с. 43 «А» «Александр Невский» (1938 г.)
- с. 44 «Х» «Хотт@бь)ч» (2006 г.)
- с. 45 «О» «Обезьянки и друзья» (1984 г.)
- с. 46 «Д» «Девчата» (1961 г.)
- с. 47 «И» «Иван Васильевич меняет профессию» (1973 г.)
- с. 48 «Ш» «Шерлок Холмс и доктор Ватсон» (1979 1986 г.)
- с. 50 «Ч» «Чучело» (1983 г.)
- с. 51 «Е» «Екатерина» (2014 г.)
- с. 52 «М» «Мэри Поппинс, до свидания!» (1983 г.)
- с. 53 «У» «Укротительница тигров» (1954 г.)
- с. 54 «У» «Умка ищет друга» (1969 г.)
- с. 55 «Ч» «Чемпионы» (2016 г.)
- с. 56 «И» «Илья Муромец» (1956 г.)
- с. 57 «Т» «Три толстяка» (1966 г.)
- с. 59 «С» «София» (2016 г.)
- с. 60 «Я» «Я шагаю по Москве» (1963 г.)

### «КИНОкалендарь»

*Через два дня после старта командам был предложен [«КИНОкалендарь»](https://prezi.com/b6gby2iw8wye/presentation/?utm_campaign=share&utm_medium=copy) – подсказка для решения данного ребуса.*

*Ссылка на него:*  [https://prezi.com/b6gby2iw8wye/presentation/?utm\\_campaign=share&u](https://prezi.com/b6gby2iw8wye/presentation/?utm_campaign=share&utm_medium=copy) tm\_medium=copy

*Автор и создатель [«КИНОкалендаря»](https://prezi.com/b6gby2iw8wye/presentation/?utm_campaign=share&utm_medium=copy) - я, Яковлева О. В., учитель изобразительного искусства МКОУ «Тиличикская СШ»*

## ПРИЛОЖЕНИЕ

- 1. Иллюстрирование «КИНОкалендаря».
- 2. Описание работы в сервисе Рrezi.com, который помог создать предложенный «КИНОкалендарь» 5 февраля 2017 года.

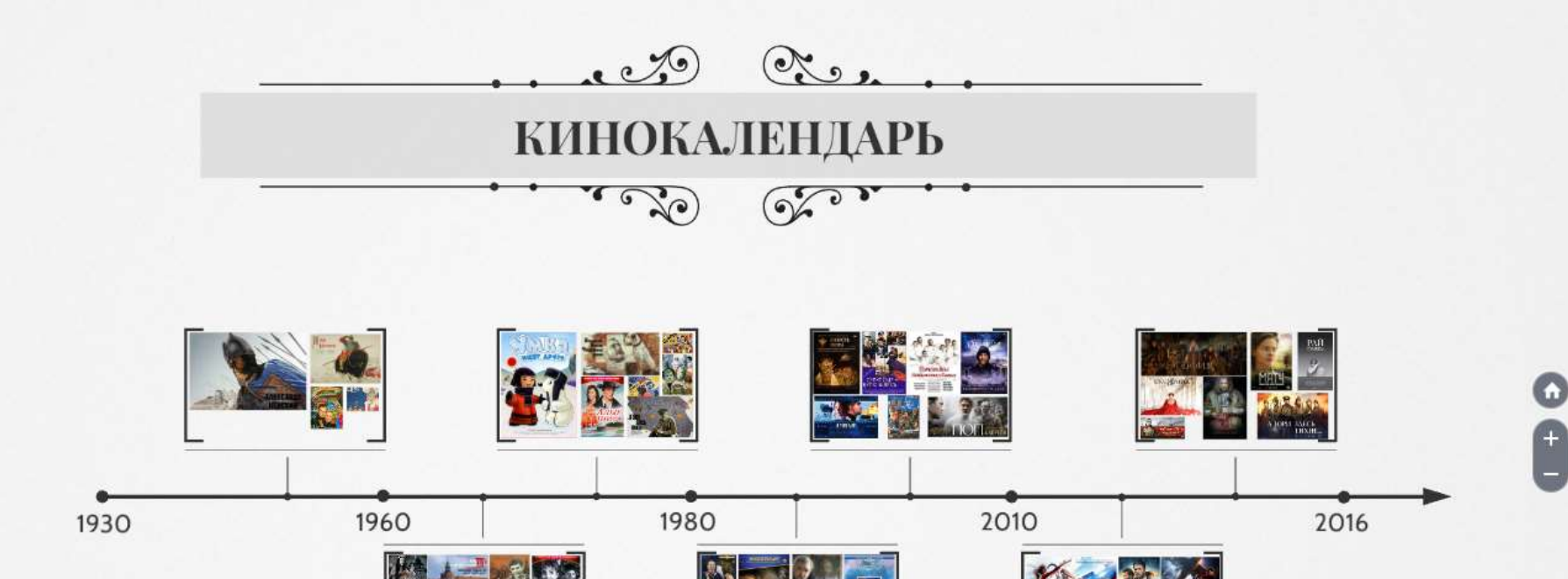

*Правила работы с «КИНОкалендарём» доступны на уровне интуиции:*

1. По шкале времени, актуальной для данного ребуса, выбрать период, в котором фильм с искомым названием был выпущен.

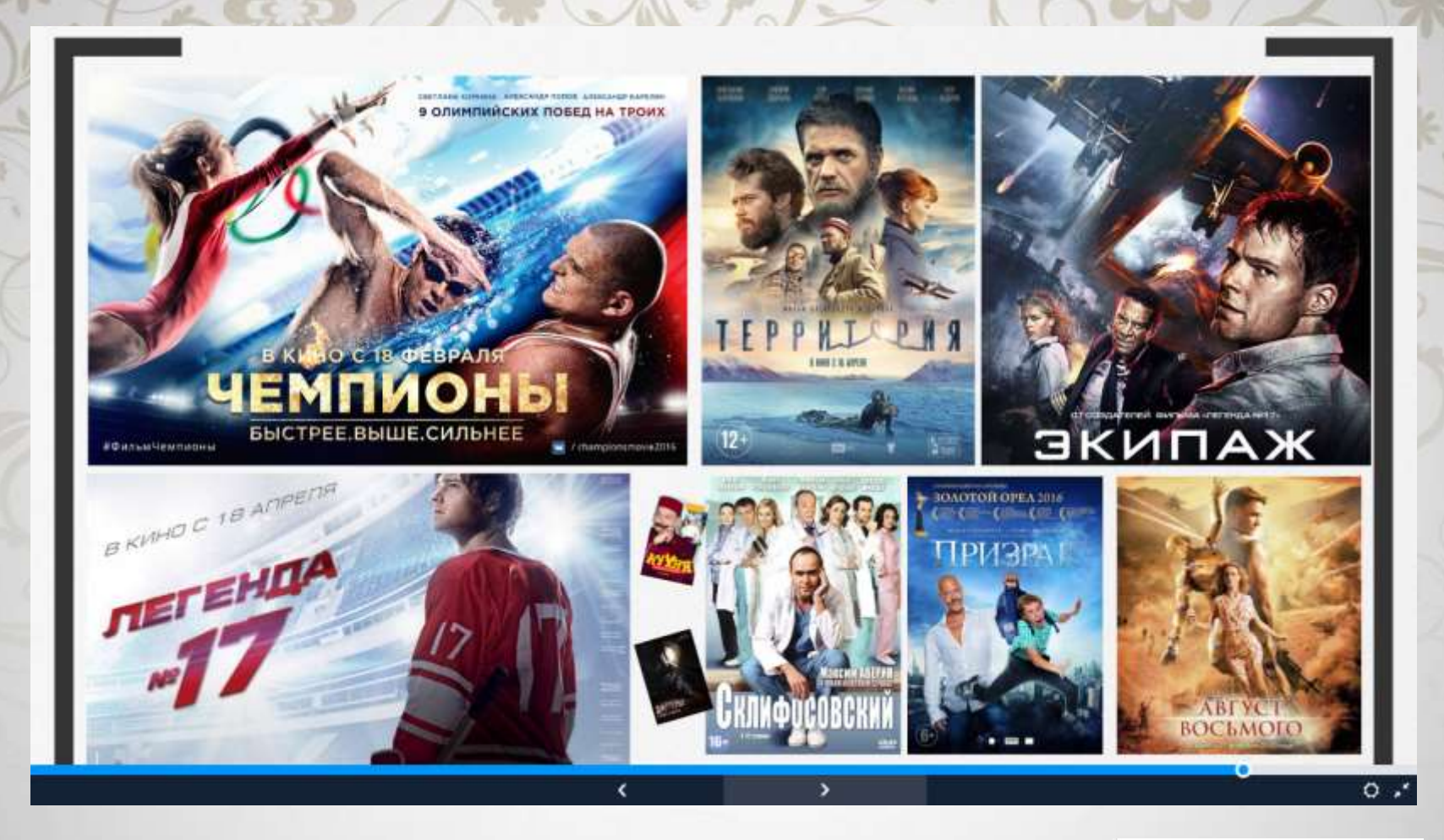

2. Среди афиш этого периода найти изображение с названием фильма или мультфильма.

3. Заглавную букву названия фильма или мультфильма вписать в бланк ответа.

4. При желании афишу можно увеличить и рассмотреть.

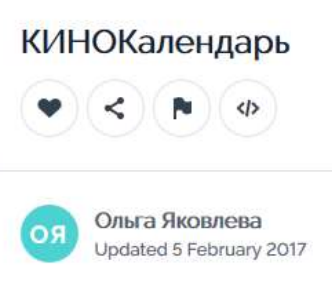

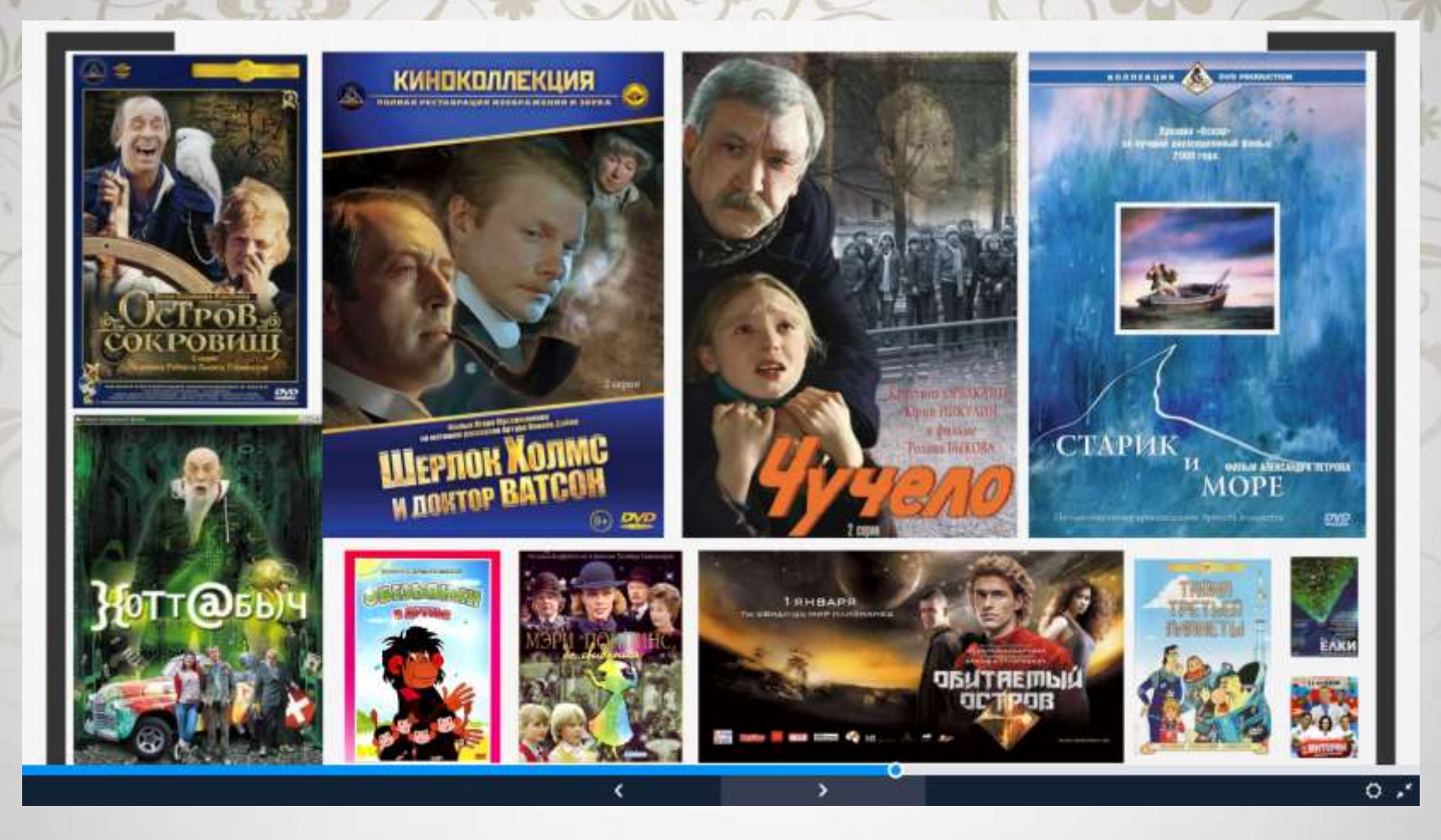

Сервис Рrezi.com помогает создать онлайн-презентацию на виртуальном холсте, которым очень удобно и увлекательно пользоваться.

Демонстрация презентации представляет собой виртуальное путешествие с динамическим масштабированием её элементов, когда всю презентацию можно свернуть в одну картинку, или каждый элемент презентации увеличить для детального изучения.

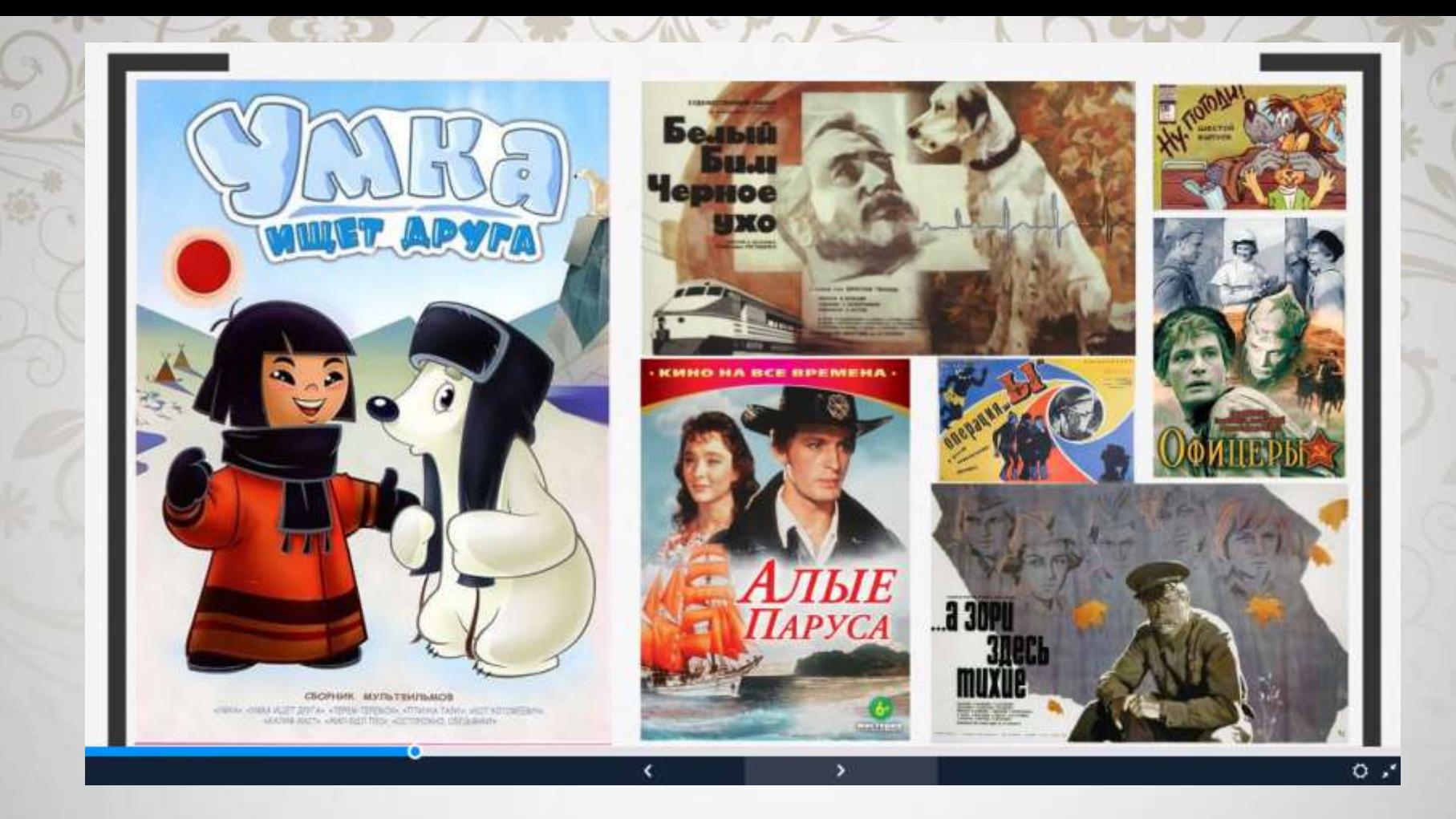

Для создания такой презентации дается огромный виртуальный лист - 3D пространство, на котором размещаются различные мультимедийные объекты (текст, изображения, видео и другие ресурсы сети Интернет).

Вся презентация в результате находится на одном листе, который можно увеличивать, уменьшать и прокручивать в любую сторону.

Prezi был первоначально разработан венгерским архитектором Адамом Сомлай-Фишер как архитектурный инструмент визуализации.

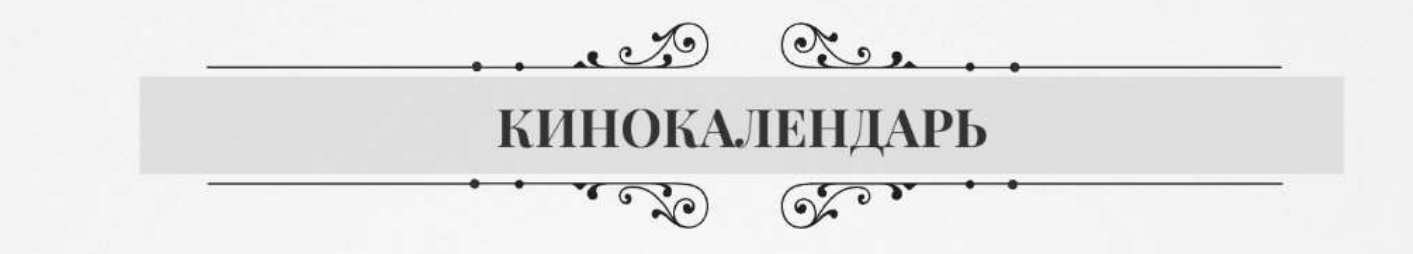

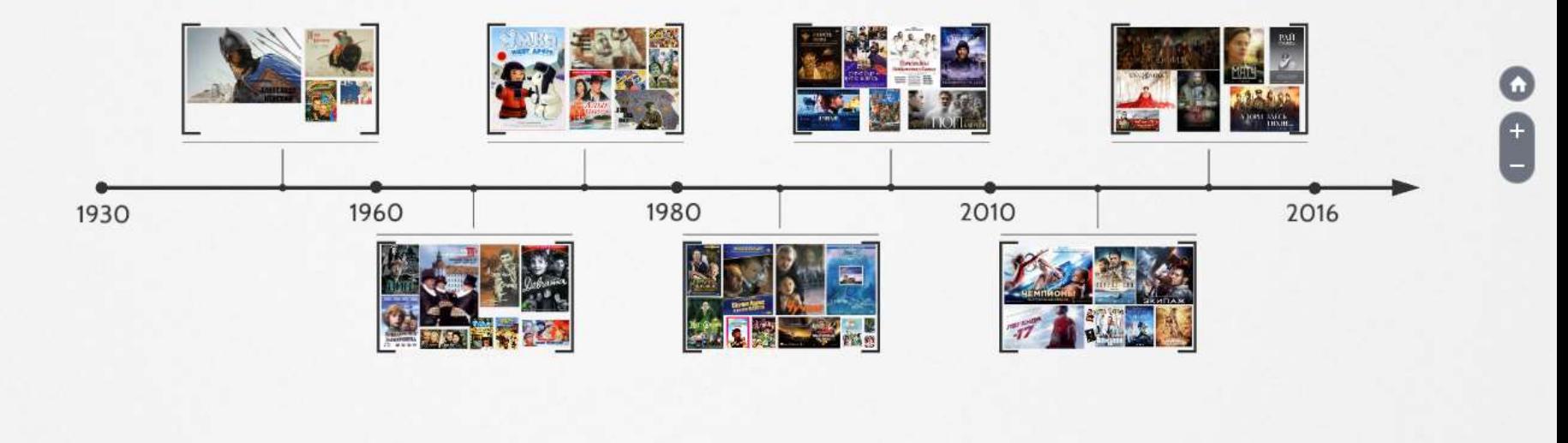

**Какие преимущества у этой программы перед стандартной офисной презентацией Power Point?**

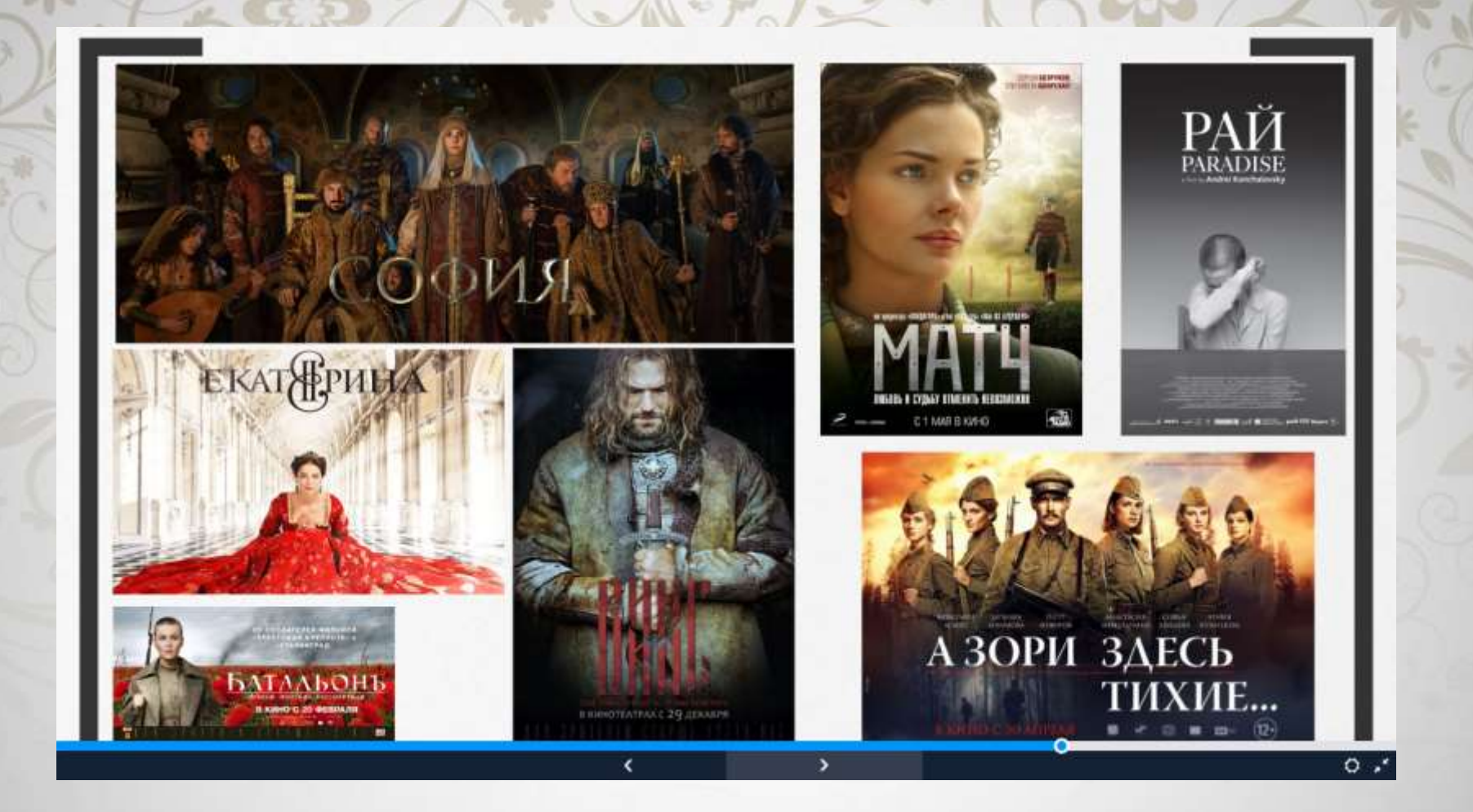

o В презентации, созданной в сервисе Prezi, во время демонстрации можно сделать акцент на том или ином тексте, слове, изображении. Можно приблизить текст или схему, часть схемы, а затем снова продолжить презентацию. Можно быстро вернуться на любую часть размещенного в презентации материала, при этом меняется сам стиль предъявления материала.

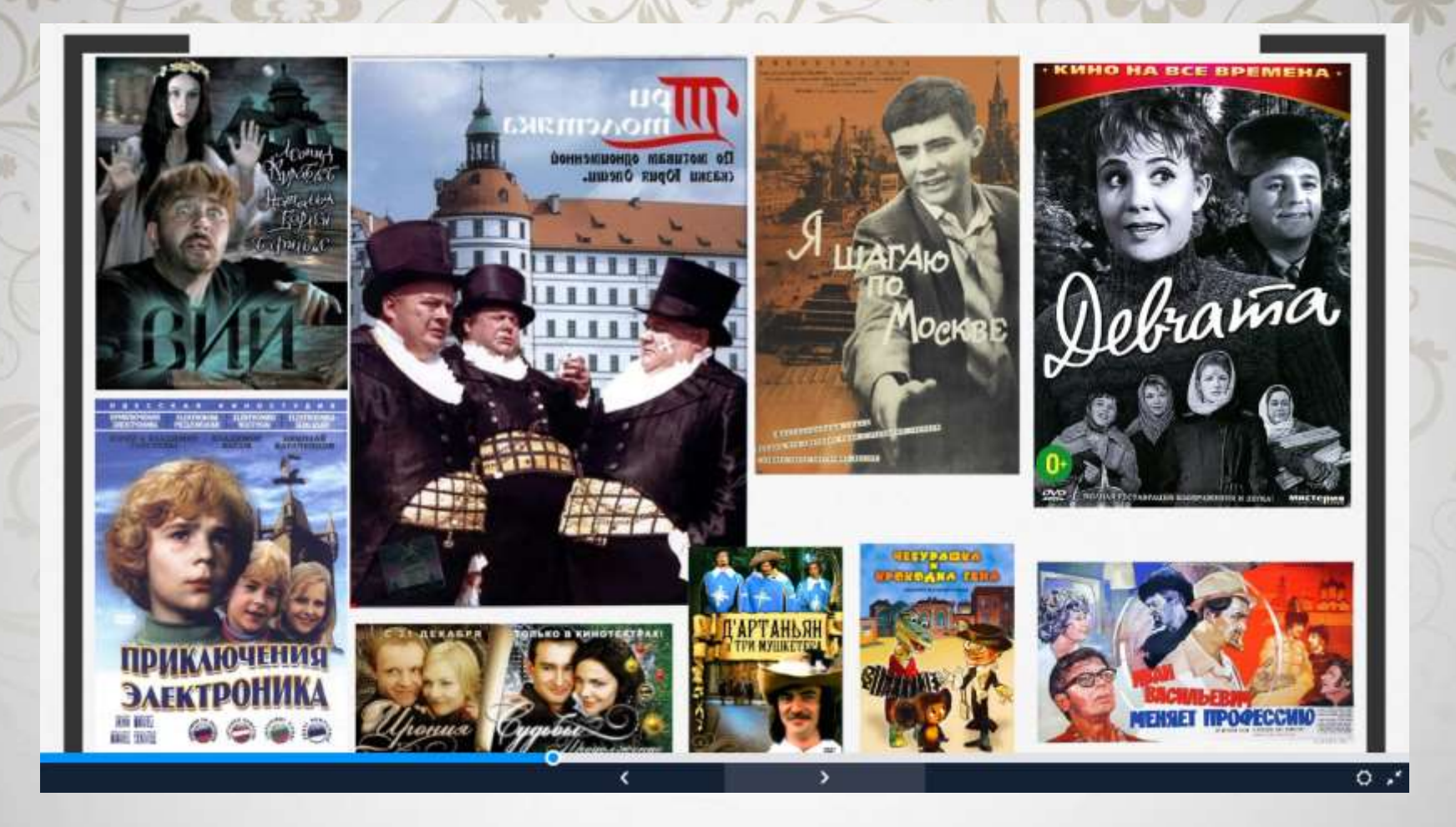

o Привлекает то, что материал размещен на одном листе, не нужно думать о том, как разместить информацию, ведь иногда очень трудно скомпоновать материал в пределах слайда, работая в Power Point. Опять же инструмент задания последовательности показа материала в презентации позволяет быстро настроить показ так, как тебе хочется. Можно изменить последовательность показа, что-то убрать, что-то добавить, не удаляя сам материал, а просто исключая его из показа.

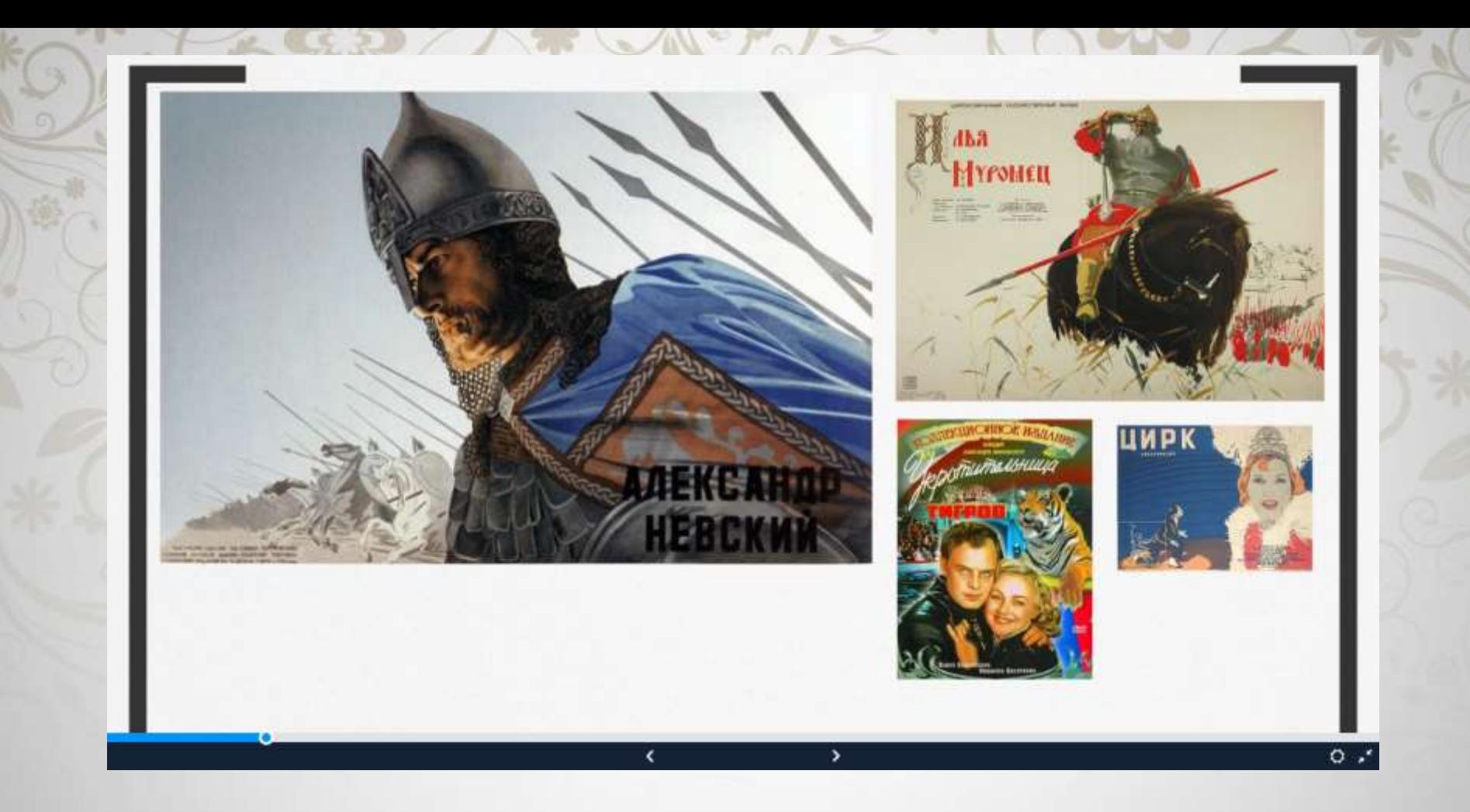

o Большим плюсом является и возможность совместной работы над презентацией, размещение презентации на сайте, в блоге, в социальных сетях, в электронном журнале. По ссылке на презентацию Ваши ученики смогут легко на нее выйти и изучить материал.

o Есть возможность сохранения презентации для автономного показа без использования Интернет.

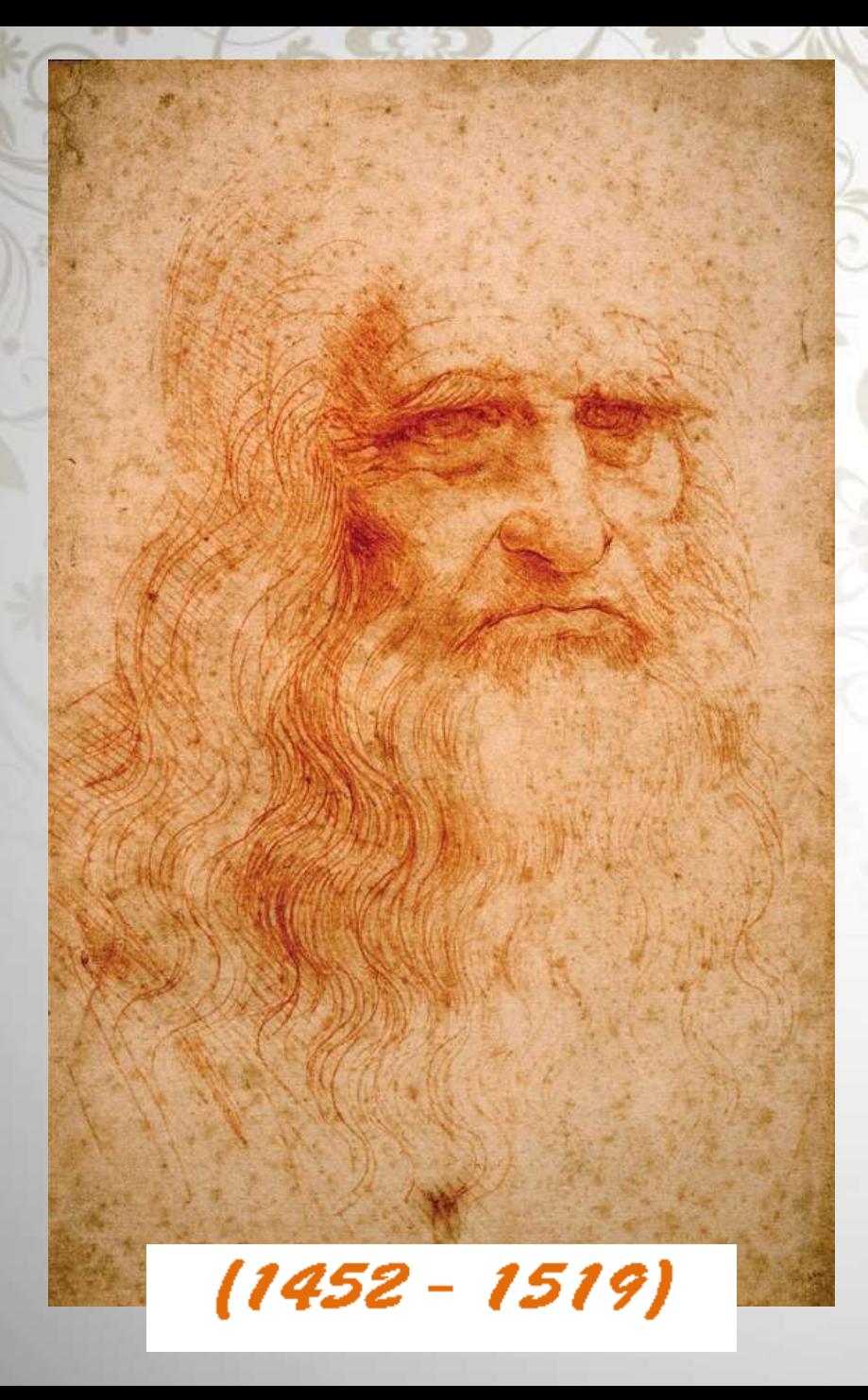

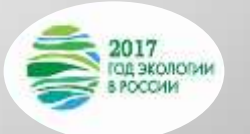

«Природа так обо всём позаботилась, ЧТО ПОВСЮДУ ТЫ нажодишшь, чему VUMTLCA>>.

Леонардо ди сер Пьеро да Винчи: